# **Esp32-CAM**

## **Liens Web**

[esp32-cam-aithinker-flash-firmware-test](https://projetsdiy.fr/esp32-cam-aithinker-flash-firmware-test/) [esp32Cam doc Gotronic](https://www.gotronic.fr/blog/guides/utilisation-du-module-eps32-cam-avec-arduino/)

[esp32-cam-access-point-ap-web-server](https://randomnerdtutorials.com/esp32-cam-access-point-ap-web-server/)

[Tutoriels sur ESP32-Cam EN](https://randomnerdtutorials.com/projects-esp32-cam/)

# **Doc ESP32 Cam**

### [Esp32 cam PDF FR](http://78.204.53.180:16557/share/J-_aUfThZCSsRRDr/Tuto-ESP32Cam.pdf)

## **Materiel**

#### **Carte de développement de caméra ESP32-CAM**

Caractéristiques du produit

Utilisation d'un processeur 32 bits bicœur à faible consommation d'énergie, peut être utilisé comme processeur d'application

La fréquence principale est jusqu'à 240 MHz et la puissance de calcul jusqu'à 600 DMIPS

SRAM 520 Ko intégrée, PSRAM externe 8 Mo

Prend en charge UART / SPI / I2C / PWM / ADC / DAC et d'autres interfaces

Prise en charge des caméras OV2640 et OV7670, flash intégré

Image de soutien Téléchargement WiFI

Carte de soutien TF

Prend en charge plusieurs modes de sommeil.

Lwip et FreeRTOS intégrés

Prise en charge du mode de fonctionnement STA / AP / STA + AP

Prise en charge de la configuration réseau en un clic Smart Config / AirKiss

## **Câblage ESP32-Cam**

Last update: 2023/01/27 start:arduino:esp32b:espcam2 http://chanterie37.fr/fablab37110/doku.php?id=start:arduino:esp32b:espcam2&rev=1674832119 16:08

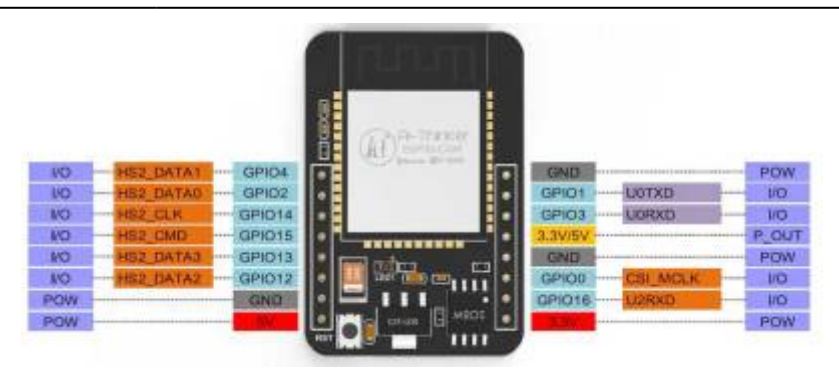

**Le raccordement des broches TX et RX , doit être vérifié , le schéma indique un branchement croisé entre l'ESP-Cam et USB-Serie ce qui veut dire : TX ESP (GPIO1) sur RX série et RX ESP (GPIO3) sur TX Série**

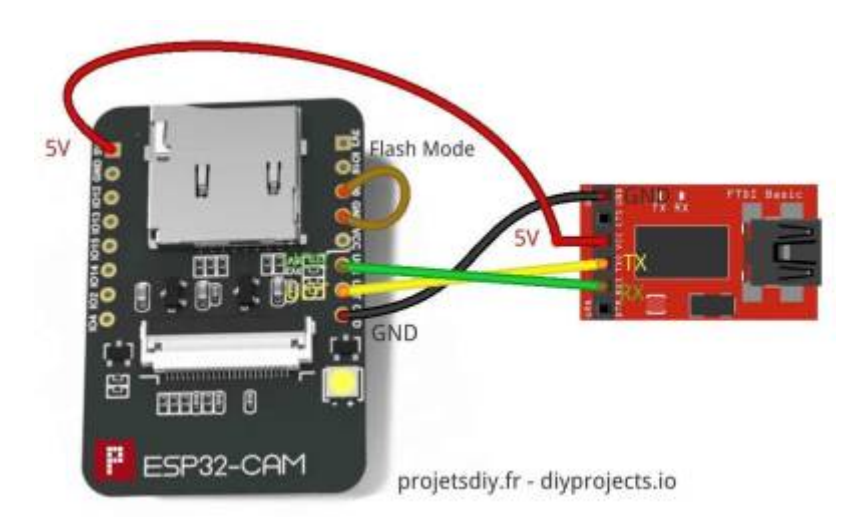

## **Programmes ESP32-Cam**

#### **CameraWebServer**

Utiliser l'exemple CameraWebServer pour tester et faire fonctionner la camera de L'ESP32Cam

camerawebserver

: Explications ⇒: [ICI esp32Cam doc Gotronic](https://www.gotronic.fr/blog/guides/utilisation-du-module-eps32-cam-avec-arduino/)

[Reconnaissance faciale ESP32-Cam](http://noveselectric.com/construire-un-systeme-de-reconnaissance-faciale-base-sur-esp32/)

# **Site github ESP32 Cam**

Firmware pour ESP32-CAM modifié

Ce firmware est une version modifiée du firmware original d'Espressif

Le flux vidéo peut être récupéré facilement depuis un serveur domotique à l'adresse

- IP\_Camera/stream
- Un snapshot peut être récupéré à l'adresse IP\_Camera/jpg/image.jpg

Avant de téléverser, vous devez modifier plusieurs paramètres

- SSID du réseau WiFi
- Mot de passe du réseau WiFi
- MOdifier l'orientation de l'image en fonction de la position de la caméra avec les variables FLIP V, MIRROR H
- Ajuster le taux de compression IMAGE\_COMPRESSION (0 à 63)
- Décommenter votre caméra
	- o CAMERA MODEL WROVER KIT
	- o CAMERA MODEL ESP EYE
	- o CAMERA\_MODEL\_M5STACK\_PSRAM
	- o CAMERA MODEL M5STACK WIDE
	- o CAMERA MODEL AI THINKER
- Connecter l'ESP32-CAM à l'adaptateur FTDI
	- GND sur GND
	- 5V sur 5V
	- RX sur UOR
	- TX sur UOT
	- IO0 sur GND
- Presser Reset
- Configurer l'Arduino IDE
	- Le SDK ESP32 SDK doit être installé avant de pouvoir compiler le firmware
	- Flash Mode: QIO (par défaut)
	- Partition Schema : Huge APP (3MB No OTA)
	- Port: Sélectionner votre adaptateur FTDI
- Téléverser
- Déconnecter le jumper IO0 et GND
- Reset
- Ouvrer le moniteur série pour récupérer l'adresse IP de la caméra
- Ouvrez votre navigateur internet et allez à l'adresse IP\_CAM/stream
- Féliciations !

Plus d'information sur le blog

[Lien GitHub](https://github.com/projetsdiy/ESP32-CAM-webserver/blob/master/README.md#firmware-pour-esp32-cam-modifi%C3%A9)

From: <http://chanterie37.fr/fablab37110/> - **Castel'Lab le Fablab MJC de Château-Renault**

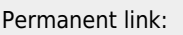

**<http://chanterie37.fr/fablab37110/doku.php?id=start:arduino:esp32b:espcam2&rev=1674832119>**

Last update: **2023/01/27 16:08**

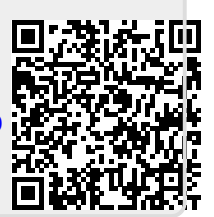